## **Instalacja i konfiguracja pythona 2.7.2 (sprawdzone na Windows XP):**

1. Ściągnij ze strony plik instalacyjny pythona na pulpit: <http://www.rwrobel.zut.edu.pl/pliki/python-2.7.2.msi>

Inne wersje instalacyjne znajdziesz tutaj:

<http://www.python.org/download/releases/2.7.2/>

- 2. Dwa razy kliknij w plik i postępuj zgodnie z instrukcjami
- 3. Po zainstalowaniu uruchom program: Start $\rightarrow$ wszystkie programy  $\rightarrow$ Python 2.7  $\rightarrow$ IDLE (Python GUI)
- 4. Pojawią się dwa okienka Python Shell oraz Untitled:

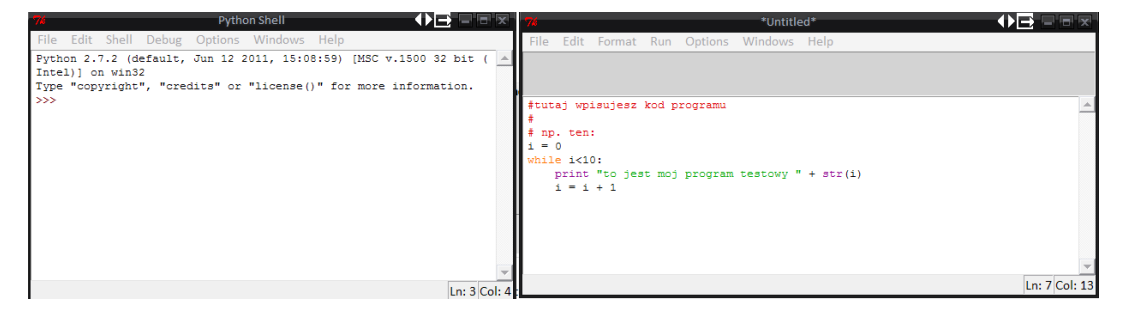

- 5. W tym drugim (prawym) wpisujesz kod programu
- 6. Program uruchamiasz wciskając klawisz **F5**
- 7. Program upomni się o zapisanie nadaj nazwę projektowi i zapisz go.
- 8. Jak program nie zawiera błędów to w lewym oknie wyświetli się wynik działania programu

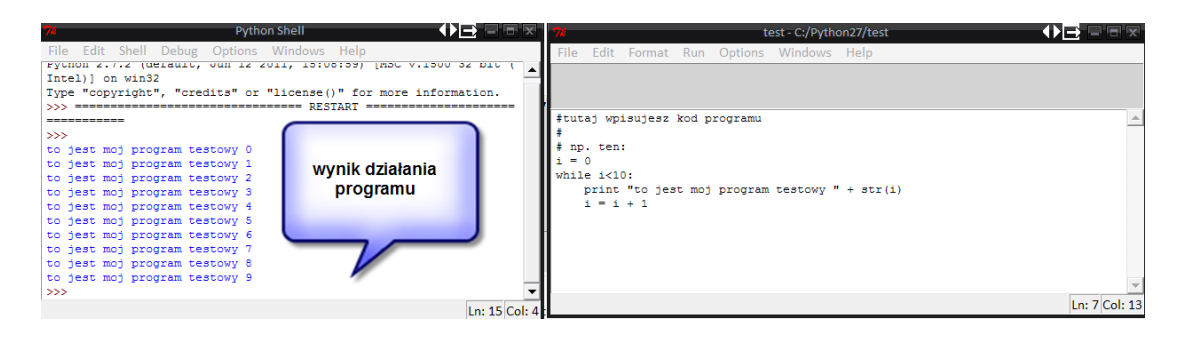

9. Wygodnie jest zmodyfikowad domyślne ustawienia programu na podane poniżej:

W tym celu wejdź w menu: Options  $\rightarrow$  Configure IDLE potem wybierz zakładkę **General** 

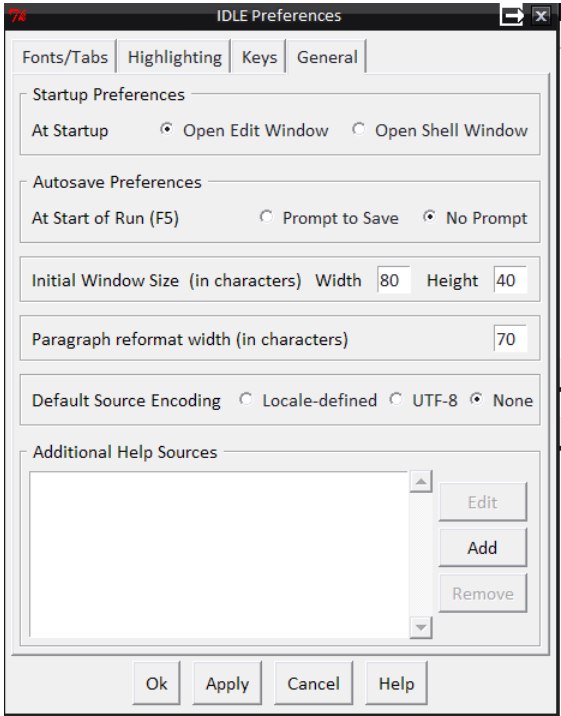